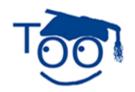

# **Tutorials For OpenOffice**

### **Formula Editor**

#### **Table of Contents**

| Add A Symbolic Form                                           |                    |
|---------------------------------------------------------------|--------------------|
| Examples Of Formulas                                          |                    |
| This tutorial donated by Wayne Tschirhart                     |                    |
| Formula Editor makes it easy to write mathematical formu      |                    |
| if you write 12 over 4 = 3, the follow will appear in Writer: | $\frac{12}{4} = 3$ |

## Add A Symbolic Form

- In OpenOffice, click <u>File > New > Text Document</u>. (The <u>Untitled1 OpenOffice.org Writer</u> document appears. If on the desktop, click "Start > All Programs > OpenOffice 2.0 > OpenOffice.org Writer > <u>File > New > Text Document</u>".)
- 2. Click **Insert > Object > Formula**. (The cursor appears in the "Math" box at the bottom of the screen.)
- 3. Type **12 over 4 = 3.** (The symbolic form appears in your document.  $\frac{12}{4}$  = 3
- 4. Type **12 times 2 = 24** (  $12 \times 2 = 24$  appears in your document.)
- 5. Type **x times x = 2x.** (  $x \times x = 2x$  appears in your document.)
- 6. Click somewhere in the text document to close **Math**.

## **Examples Of Formulas**

The following are some possible formulas

- 1. 3 times 4 = 12
- 2. %PI func e^{5x}
- 3. int  $4 \times ^5 + 2 \times ^4 + 6 \times dx$
- 4. {df(t)} over {dt} = {partial f} over {partial x} {dx } over {dt} + {partial f} over {partial y} {dy } over {dt}
- 5.  $x = \{-b +- sqrt \{b^2 4ac\}\}$  over  $\{2a\}$
- 6.  $x = \{-b + sqrt \{b^2 4ac\}\}$  over  $\{2a\}$

Formula Editor 11/13/06 Page 1 of 2

#### Note

Tutorials are improved by input from users. We solicit your constructive criticism.

E-mail suggestions and comments to <a href="mailto:tutorialsforopenoffice@yahoo.com">tutorialsforopenoffice@yahoo.com</a>

For other free tutorials go to: <a href="mailto:www.tutorialsforopenoffice.org">www.tutorialsforopenoffice.org</a>

Edited by Sue Barron

Formula Editor 11/13/06 Page 2 of 2